# **Laboratório 5.6.1: Configuração básica RIP**

## **Diagrama de Topologia**

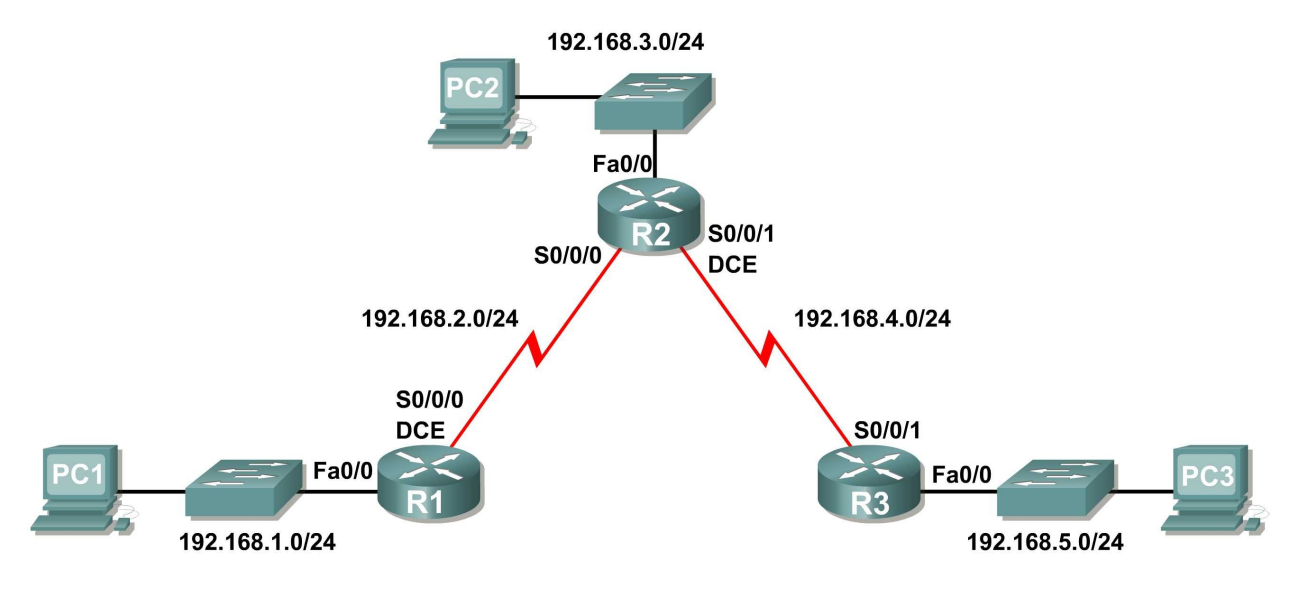

## **Objetivos de Aprendizagem**

Após concluir este laboratório, você será capaz de:

- Cabear uma rede de acordo com o diagrama de topologia.
- Apagar a configuração de inicialização e recarregar o estado padrão de um roteador.
- Executar tarefas de configuração básica em um roteador.
- Configurar e ativar interfaces.
- Configurar o roteamento RIP em todos os roteadores.
- Verificar roteamento RIP usando comandos **show** e **debug**.
- Reconfigurar a rede para torná-la contínua.
- Observar sumarização automática no roteador de borda.
- Obter informações sobre o processamento RIP usando o comando **debug ip rip**.
- Configurar uma rota padrão estática.
- Propagar rotas padrão para vizinhos RIP.
- Documentar a configuração RIP.

## **Cenários**

- Cenário A: Executando RIPv1 em redes classful
- Cenário B: Executando RIPv1 com sub-redes e entre redes classful
- Cenário C: Executando RIPv1 em uma rede stub.

## **Cenário A: Executando RIPv1 em redes classful**

## **Diagrama de Topologia**

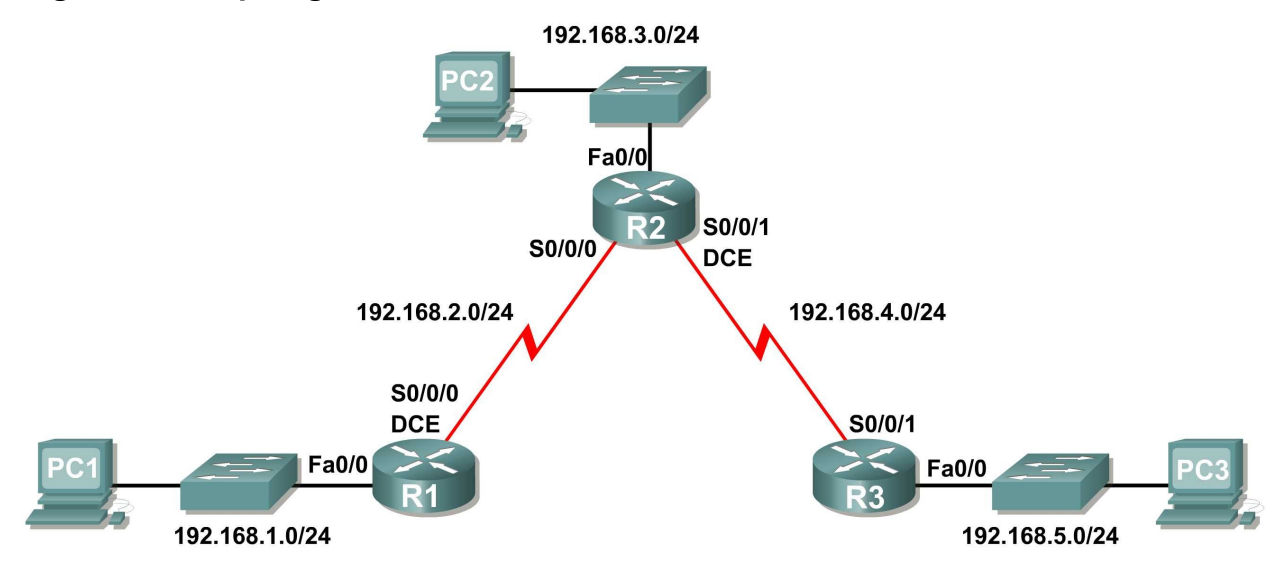

## **Tabela de endereçamento**

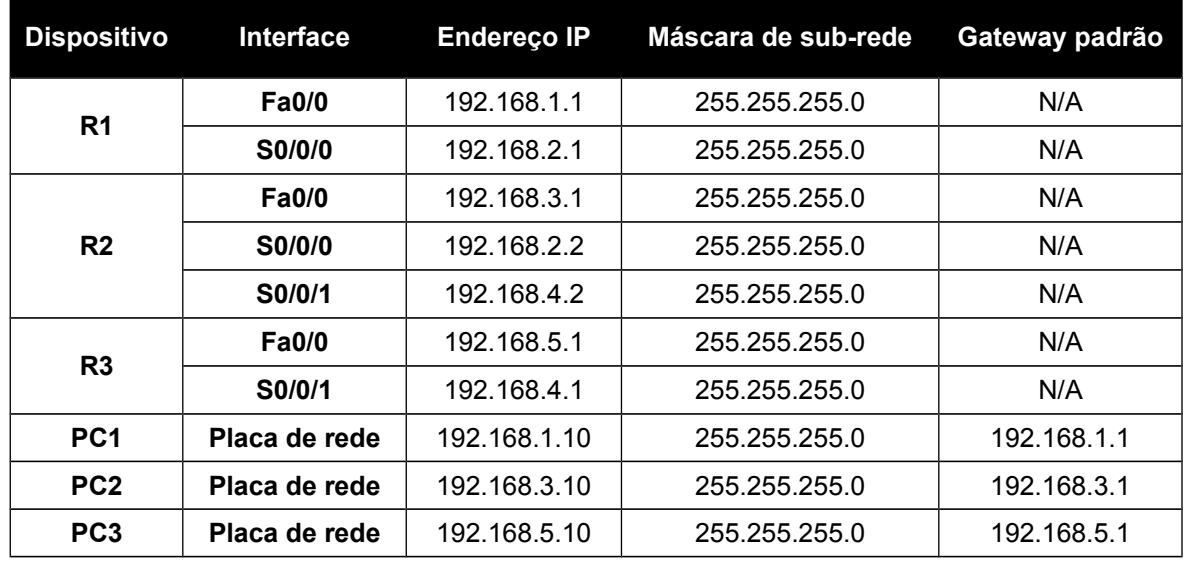

## **Tarefa 1: Preparar a rede.**

## **Etapa 1: Cabear uma rede de maneira semelhante à presente no Diagrama de topologia.**

Você pode utilizar qualquer roteador atual em seu laboratório contanto que ele tenha as interfaces exigidas mostradas na topologia.

**Nota:** Se você usar roteadores 1700, 2500 ou 2600, as saídas de dados do roteador e as descrições de interface serão diferentes.

## **Etapa 2: Apagar todas as configurações existentes nos roteadores.**

### **Tarefa 2: Executar configurações básicas do roteador.**

Execute a configuração básica dos roteadores R1, R2 e R3 de acordo com as seguintes diretrizes:

- 1. Configure o nome de host do roteador.
- 2. Desabilite a pesquisa DNS.
- 3. Configure uma senha no modo EXEC.
- 4. Configure um banner da mensagem do dia.
- 5. Configure uma senha para as conexões de console.
- 6. Configure uma senha para as conexões VTY.

### **Tarefa 3: Configurar e ativar endereços Ethernet e serial.**

#### **Etapa 1: Configurar interfaces em R1, R2 e R3.**

Configure as interfaces nos roteadores R1, R2 e R3 usando os endereços IP da tabela no diagrama de topologia.

#### **Etapa 2: Verificar endereçamento IP e interfaces.**

Use o comando **show ip interface brief** para verificar se o endereçamento IP está correto e se as interfaces estão ativas.

Quando você terminar, não se esqueça de salvar a configuração na NVRAM do roteador.

#### **Etapa 3: Configurar interfaces Ethernet de PC1, PC2 e PC3.**

Configure as interfaces Ethernet de PC1, PC2 e PC3 usando os endereços IP e os gateways padrão da tabela no diagrama de topologia.

**Etapa 4: Testar a configuração do PC, executando ping para o gateway padrão .**

### **Tarefa 4: Configurar RIP.**

#### **Etapa 1: Habilitar roteamento dinâmico.**

Para habilitar um protocolo de roteamento dinâmico, entre no modo de configuração global e use o comando **router**.

Digite **router ?** no prompt de configuração global para ver uma lista de protocolos de roteamento disponíveis no roteador.

Para habilitar RIP, digite o comando **router rip** no modo de configuração global.

```
R1(config)#router rip
R1(config-router)#
```
#### **Etapa 2: Digitar endereços de rede classful.**

Quando você estiver no modo de configuração de roteamento, insira o endereço de rede classful de cada rede diretamente conectada usando o comando **network**.

R1(config-router)#**network 192.168.1.0** R1(config-router)#**network 192.168.2.0** R1(config-router)#

O comando **network**:

- Habilita RIP em todas as interfaces que pertencem a essa rede. Essas interfaces agora enviarão e receberão atualizações RIP.
- Anuncia essa rede em atualizações de roteamento RIP enviadas para outros roteadores a cada 30 segundos.

Quando você tiver concluído a configuração RIP, retorne ao modo EXEC privilegiado e salve a configuração atual em NVRAM.

```
R1(config-router)#end
%SYS-5-CONFIG_I: Configured from console by console
R1#copy run start
```
**Etapa 3: Configurar RIP no roteador R2 usando os comandos router rip e network.** 

```
R2(config)#router rip
R2(config-router)#network 192.168.2.0
R2(config-router)#network 192.168.3.0
R2(config-router)#network 192.168.4.0
R2(config-router)#end
%SYS-5-CONFIG_I: Configured from console by console
R2#copy run start
```
Quando você tiver concluído a configuração RIP, retorne ao modo EXEC privilegiado e salve a configuração atual em NVRAM.

**Etapa 4: Configurar RIP no roteador R3 usando os comandos router rip e network.** 

R3(config)#**router rip** R3(config-router)#**network 192.168.4.0** R3(config-router)#**network 192.168.5.0** R3(config-router)#**end** %SYS-5-CONFIG\_I: Configured from console by console R3# **copy run start**

Quando você tiver concluído a configuração RIP, retorne ao modo EXEC privilegiado e salve a configuração atual em NVRAM.

### **Tarefa 5: Verificar roteamento RIP.**

#### **Etapa 1: Usar o comando show ip route para verificar se os roteadores possuem todas as redes da topologia inseridas em suas tabelas de roteamento.**

As rotas aprendidas por meio de RIP são codificadas com um **R** na tabela de roteamento. Se as tabelas não estiverem convergidas como as mostradas aqui, identifique e solucione os problemas da sua configuração. Você verificou se as interfaces configuradas estão ativas? Você configurou RIP corretamente? Retorne às tarefas 3 e 4 para revisar as etapas necessárias para obter convergência.

```
R1#show ip route
```

```
Codes: C - connected, S - static, I - IGRP, R - RIP, M - mobile, B - BGP
        D - EIGRP, EX - EIGRP external, O - OSPF, IA - OSPF inter area
        N1 - OSPF NSSA external type 1, N2 - OSPF NSSA external type 2
       E1 - OSPF external type 1, E2 - OSPF external type 2, E - EGP
        i - IS-IS, L1 - IS-IS level-1, L2 - IS-IS level-2, ia - IS-IS inter area
        * - candidate default, U - per-user static route, o - ODR
        P - periodic downloaded static route
```
Gateway of last resort is not set

```
C 192.168.1.0/24 is directly connected, FastEthernet0/0
C 192.168.2.0/24 is directly connected, Serial0/0/0
R 192.168.3.0/24 [120/1] via 192.168.2.2, 00:00:04, Serial0/0/0
R 192.168.4.0/24 [120/1] via 192.168.2.2, 00:00:04, Serial0/0/0
R 192.168.5.0/24 [120/2] via 192.168.2.2, 00:00:04, Serial0/0/0
R1#
```
#### R2#**show ip route**

```
<Saída omitida>
```
R 192.168.1.0/24 [120/1] via 192.168.2.1, 00:00:22, Serial0/0/0 C 192.168.2.0/24 is directly connected, Serial0/0/0 C 192.168.3.0/24 is directly connected, FastEthernet0/0 C 192.168.4.0/24 is directly connected, Serial0/0/1 R 192.168.5.0/24 [120/1] via 192.168.4.1, 00:00:23, Serial0/0/1 R2#

#### R3#**show ip route**

<Saída omitida>

R 192.168.1.0/24 [120/2] via 192.168.4.2, 00:00:18, Serial0/0/1 R 192.168.2.0/24 [120/1] via 192.168.4.2, 00:00:18, Serial0/0/1 R 192.168.3.0/24 [120/1] via 192.168.4.2, 00:00:18, Serial0/0/1 C 192.168.4.0/24 is directly connected, Serial0/0/1 C 192.168.5.0/24 is directly connected, FastEthernet0/0 R3#

#### **Etapa 2: Utilizar o comando show ip protocols para exibir informações sobre os processos de roteamento.**

O comando **show ip protocols** pode ser usado para exibir informações sobre os processos de roteamento que estão ocorrendo no roteador. Esta saída de dados pode ser usada para verificar a maioria dos parâmetros de RIP:

- O roteamento RIP está configurado
- As interfaces corretas enviam e recebem atualizações RIP
- O roteador anuncia as redes corretas
- Vizinhos RIP estão enviando atualizações

#### R1#**show ip protocols**

```
Routing Protocol is "rip"
Sending updates every 30 seconds, next due in 16 seconds
Invalid after 180 seconds, hold down 180, flushed after 240
Outgoing update filter list for all interfaces is not set
Incoming update filter list for all interfaces is not set
Redistributing: rip
Default version control: send version 1, receive any version
  Interface Send Recv Triggered RIP Key-chain
FastEthernet0/0 1 2 1
Serial0/0/0 1 2 1
Automatic network summarization is in effect
Maximum path: 4
Routing for Networks:
     192.168.1.0
     192.168.2.0
Passive Interface(s):
Routing Information Sources:
     Gateway Distance Last Update
     192.168.2.2 120
Distance: (default is 120)
R1#
```
R1 está, na verdade, configurado com RIP. R1 está enviando e recebendo atualizações RIP em FastEthernet0/0 e Serial0/0/0. R1 está anunciando as redes 192.168.1.0 e 192.168.2.0. R1 tem uma origem de informações de roteamento. R2 está enviando atualizações de R1.

#### **Etapa 3: Usar o comando debug ip rip para exibir as mensagens RIP enviadas e recebidas.**

Como as atualizações Rip são enviadas a cada 30 segundos, talvez você precise aguardar a exibição das informações de depuração.

```
R1#debug ip rip
R1#RIP: received v1 update from 192.168.2.2 on Serial0/0/0
       192.168.3.0 in 1 hops
       192.168.4.0 in 1 hops
       192.168.5.0 in 2 hops
RIP: sending v1 update to 255.255.255.255 via FastEthernet0/0 (192.168.1.1)
RIP: build update entries
       network 192.168.2.0 metric 1
      network 192.168.3.0 metric 2
      network 192.168.4.0 metric 2
      network 192.168.5.0 metric 3
RIP: sending v1 update to 255.255.255.255 via Serial0/0/0 (192.168.2.1)
RIP: build update entries
      network 192.168.1.0 metric 1
```
A saída de dados de depuração mostra que R1 recebe uma atualização de R2. Veja como essa atualização inclui todas as redes que R1 ainda não tem em sua tabela de roteamento. Como a interface FastEthernet0/0 pertence à rede 192.168.1.0 configurada em RIP, R1 cria uma atualização a ser enviada por essa interface. A atualização inclui todas as redes conhecidas de R1, exceto a rede da interface. Por fim, R1 cria uma atualização a ser enviada para R2. Por conta de split horizon, R1 só inclui a rede 192.168.1.0 na atualização.

### **Etapa 4: Parar a saída de dados da depuração usando o comando undebug all.**

```
R1#undebug all
All possible debugging has been turned off
```
## **Cenário B: Executando RIPv1 com sub-redes e entre redes classful**

## **Diagrama de Topologia**

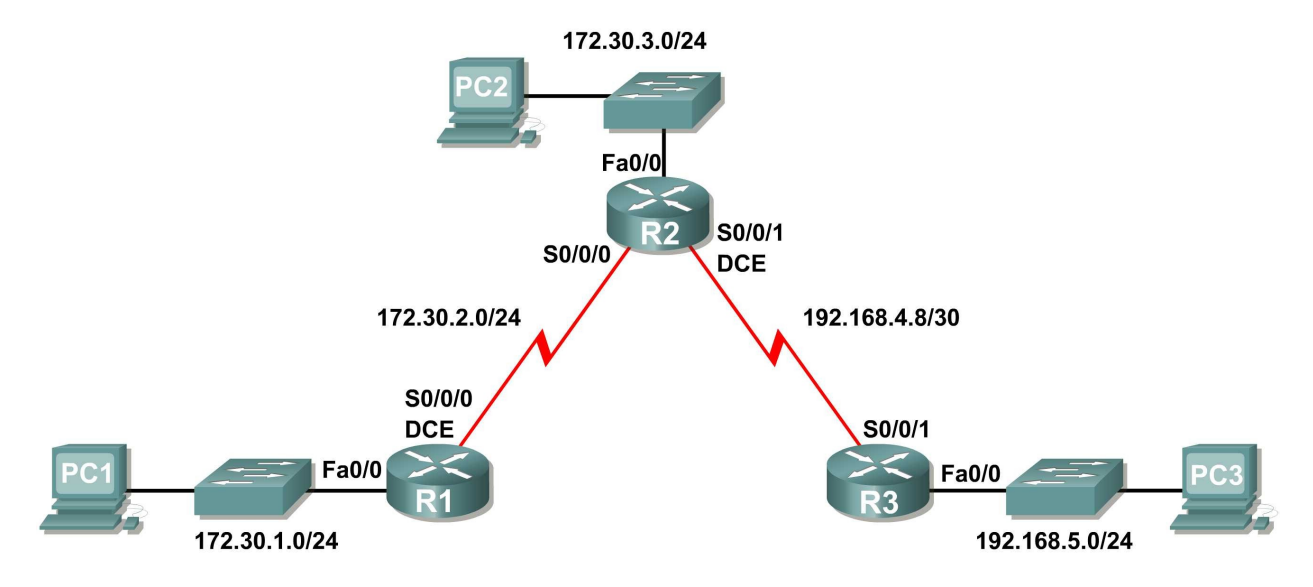

## **Tabela de endereçamento**

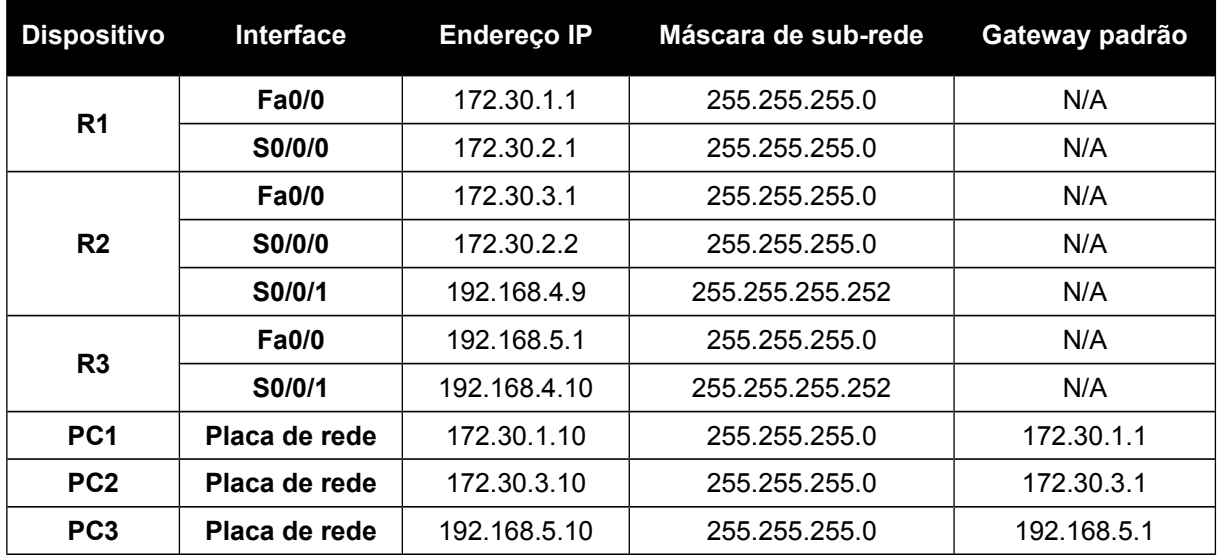

## **Tarefa 1: Fazer alterações entre os cenários A e B**

### **Etapa 1: Alterar o endereçamento IP nas interfaces conforme mostrado no Diagrama de topologia e na Tabela de endereçamento.**

Às vezes, ao alterar o endereço IP em uma interface serial, você talvez precise redefinir essa interface usando o comando **shutdown**, aguardando a mensagem LINK-5-CHANGED e usando o comando **no shutdown**. Esse processo forçará a inicialização do IOS usando o novo endereço IP.

R1(config)#**int s0/0/0** R1(config-if)#**ip add 172.30.2.1 255.255.255.0** R1(config-if)#**shutdown**

```
%LINK-5-CHANGED: Interface Serial0/0/0, changed state to administratively down
%LINEPROTO-5-UPDOWN: Line protocol on Interface Serial0/0/0, changed state to 
down
R1(config-if)#no shutdown
```

```
%LINK-5-CHANGED: Interface Serial0/0/0, changed state to up
R1(config-if)#
%LINEPROTO-5-UPDOWN: Line protocol on Interface Serial0/0/0, changed state to up
```
#### **Etapa 2: Verificar se os roteadores estão ativos.**

Depois de reconfigurar todas as interfaces em todos os três roteadores, verifique se todas as interfaces necessárias estão ativas com o comando **show ip interface brief**.

#### **Etapa 3: Remover as configurações RIP de todos os roteadores.**

Embora seja possível remover os comandos **network** antigos usando a versão **no** do comando, é mais eficiente simplesmente remover o RIP e reiniciar. Remova as configurações RIP de todos os roteadores usando o comando de configuração global **no router rip**. Isso removerá todos os comandos de configuração RIP, inclusive os comandos **network**.

```
R1(config)#no router rip
R2(config)#no router rip
R3(config)#no router rip
```
### **Tarefa 2: Configurar RIP**

#### **Etapa 1: Configurar roteamento RIP em R1 como o mostrado abaixo.**

```
R1(config)#router rip
R1(config-router)#network 172.30.0.0
```
Observe que apenas uma única instrução de rede é necessária para R1. Essa instrução inclui ambas as interfaces em sub-redes diferentes da rede principal 172.30.0.0.

#### **Etapa 2: Configurar R1 para parar de enviar atualizações pela interface FastEthernet0/0.**

O envio de atualizações por essa interface desperdiça a largura de banda e os recursos de processamento de todos os dispositivos na rede local. Além disso, o anúncio de atualizações em uma rede de broadcast é um risco à segurança. As atualizações RIP podem ser interceptadas com software de detecção de pacotes. As atualizações de roteamento podem ser modificadas e enviadas novamente para o roteador, corrompendo a tabela do roteador com uma métrica falsa que direciona o tráfego de maneira errada.

O comando **passive-interface fastethernet 0/0** é usado para desabilitar o envio de atualizações RIPv1 por essa interface. Quando você tiver concluído a configuração RIP, retorne ao modo EXEC privilegiado e salve a configuração atual em NVRAM.

```
R1(config-router)#passive-interface fastethernet 0/0
R1(config-router)#end
%SYS-5-CONFIG_I: Configured from console by console
R1#copy run start
```
**Etapa 3: Configurar roteamento RIP em R2 como o mostrado abaixo.** 

```
R2(config)#router rip
R2(config-router)#network 172.30.0.0
R2(config-router)#network 192.168.4.0
R2(config-router)#passive-interface fastethernet 0/0
R2(config-router)#end
%SYS-5-CONFIG_I: Configured from console by console
R2#copy run start
```
Mais uma vez observe que apenas uma única instrução de rede é necessária para as duas sub-redes de 172.30.0.0. Essa instrução inclui ambas as interfaces, em sub-redes diferentes, da rede principal 172.30.0.0. A rede do link de WAN entre R2 e R3 também já está configurada.

Quando você tiver concluído a configuração RIP, retorne ao modo EXEC privilegiado e salve a configuração atual em NVRAM.

#### **Etapa 4: Configurar roteamento RIP em R3 como o mostrado abaixo.**

```
R3(config)#router rip
R3(config-router)#network 192.168.4.0
R3(config-router)#network 192.168.5.0
R3(config-router)#passive-interface fastethernet 0/0
R3(config-router)#end
%SYS-5-CONFIG_I: Configured from console by console
R3#copy run start
```
Quando você tiver concluído a configuração RIP, retorne ao modo EXEC privilegiado e salve a configuração atual em NVRAM.

### **Tarefa 3: Verificar roteamento RIP**

**Etapa 1: Usar o comando show ip route para verificar se cada roteador tem todas as redes da topologia na tabela de roteamento.**

```
R1#show ip route
```
<Saída omitida>

```
 172.30.0.0/24 is subnetted, 3 subnets
C 172.30.1.0 is directly connected, FastEthernet0/0
C 172.30.2.0 is directly connected, Serial0/0/0
R 172.30.3.0 [120/1] via 172.30.2.2, 00:00:22, Serial0/0/0
R 192.168.4.0/24 [120/1] via 172.30.2.2, 00:00:22, Serial0/0/0
R 192.168.5.0/24 [120/2] via 172.30.2.2, 00:00:22, Serial0/0/0
R1#
```
**Nota:** RIPv1 é um protocolo de roteamento classful. Os protocolos de roteamento classful não enviam a máscara de sub-rede em atualizações de roteamento. Por exemplo, 172.30.1.0 é enviado por R2 para R1 sem qualquer informação de máscara de sub-rede.

#### R2#**show ip route**

<Saída omitida>

```
 172.30.0.0/24 is subnetted, 3 subnets
R 172.30.1.0 [120/1] via 172.30.2.1, 00:00:04, Serial0/0/0
C 172.30.2.0 is directly connected, Serial0/0/0
C 172.30.3.0 is directly connected, FastEthernet0/0
     192.168.4.0/30 is subnetted, 1 subnets
C 192.168.4.8 is directly connected, Serial0/0/1
R 192.168.5.0/24 [120/1] via 192.168.4.10, 00:00:19, Serial0/0/1
R2#
```
R3#**show ip route**

<Saída omitida>

```
R 172.30.0.0/16 [120/1] via 192.168.4.9, 00:00:22, Serial0/0/1
     192.168.4.0/30 is subnetted, 1 subnets
C 192.168.4.8 is directly connected, Serial0/0/1
C 192.168.5.0/24 is directly connected, FastEthernet0/0
```
#### **Etapa 2: Verificar se todas interfaces necessárias estão ativas.**

Se uma ou mais tabelas de roteamento não estiver convergida, primeiro verifique se todas as interfaces envolvidas estão ativas com **show ip interface brief**.

Em seguida, use **show ip protocols** para verificar a configuração RIP. Observe, na saída de dados desse comando, que a interface FastEthernet0/0 não está mais listada em **Interface**, mas agora está listada em uma nova seção da saída de dados: **Passive Interface(s)**.

#### R1#**show ip protocols**

```
Routing Protocol is "rip"
  Sending updates every 30 seconds, next due in 20 seconds
  Invalid after 180 seconds, hold down 180, flushed after 240
  Outgoing update filter list for all interfaces is not set
  Incoming update filter list for all interfaces is not set
  Redistributing: rip
  Default version control: send version 2, receive version 2
    Interface Send Recv Triggered RIP Key-chain
    Serial0/1/0 2 2
  Automatic network summarization is in effect
  Maximum path: 4
  Routing for Networks:
    172.30.0.0
    209.165.200.0
Passive interface(s):
     FastEthernet0/0
  Routing Information Sources:
   Gateway Distance Last Update
    209.165.200.229 120 00:00:15
  Distance: (default is 120)
```
#### **Etapa 3: Exibir as mensagens RIP enviadas e recebidas.**

Para exibir as mensagens RIP enviadas e recebidas, use o comando **debug ip rip**. Observe que atualizações RIP não são enviadas pela interface fa0/0 por conta do comando **passive-interface fastethernet 0/0**.

```
R1#debug ip rip
R1#RIP: sending v1 update to 255.255.255.255 via Serial0/0/0 (172.30.2.1)
RIP: build update entries
      network 172.30.1.0 metric 1
RIP: received v1 update from 172.30.2.2 on Serial0/0/0
       172.30.3.0 in 1 hops
```
**Etapa 4: Parar a saída de dados da depuração usando o comando undebug all.**

#### R1#**undebug all** All possible debugging has been turned off

## **Cenário C: Executando RIPv1 em uma rede stub**

## **Diagrama de Topologia**

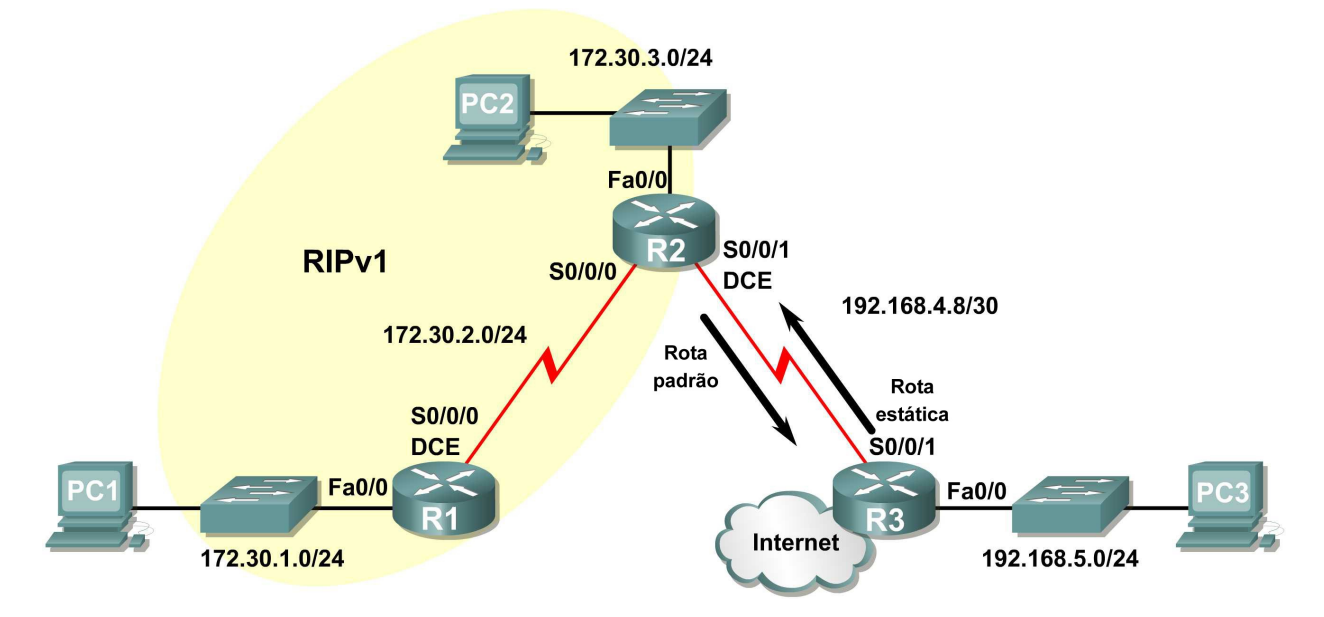

## **Histórico**

Neste cenário, modificaremos o Cenário B para executar RIP apenas entre R1 e R2. O Cenário C é uma configuração típica para a maioria das empresas que conectam uma rede stub a um roteador de matriz central ou um ISP. Normalmente, uma empresa executa um protocolo de roteamento dinâmico (RIPv1 em nosso caso) dentro da rede local, mas acha desnecessário executar um protocolo de roteamento dinâmico entre o roteador de gateway da empresa e o ISP. Por exemplo, universidades com muitos campi normalmente executam um protocolo de roteamento dinâmico entre os campi, mas usam o roteamento padrão com o ISP para acesso à Internet. Em alguns casos, os campi remotos podem até mesmo usar o roteamento padrão no campus principal, optando por usar o roteamento dinâmico apenas localmente.

Para manter a simplicidade do nosso exemplo, para o Cenário C, deixamos o endereçamento do Cenário B intacto. Suponhamos que R3 seja o ISP da nossa Empresa XYZ, que consiste nos roteadores R1 e R2 usando a rede principal 172.30.0.0/16, em sub-redes com uma máscara /24. A Empresa XYZ é uma rede stub, o que significa que existe apenas uma entrada e uma saída da rede 172.30.0.0/16 – via R2 (o roteador de gateway) e via R3 (o ISP), respectivamente. Não faz sentido para R2 enviar atualizações RIP R3 para a rede 172.30.0.0 a cada 30 segundos, porque R3 não tem outra forma de chegar a 172.30.0.0, senão por meio de R2. Faz mais sentido para R3 ter uma rota estática configurada para a rede 172.30.0.0/16 apontando para R2.

Como o tráfego da Empresa XYZ percorre a Internet? Não faz sentido para R3 enviar mais de 120.000 rotas de sumarização da Internet para R2. Tudo de que R2 precisa saber é se um pacote não está destinado a um host na rede 172.30.0.0 e, em seguida, enviar o pacote para o ISP, R3. Acontece o mesmo com todos os demais roteadores da Empresa XYZ (apenas R1 em nosso caso). Eles devem enviar todo o tráfego não destinado à rede 172.30.0.0 para R2. Dessa forma, R2 encaminharia o tráfego para R3.

## **Tarefa 1: Fazer alterações entre os cenários B e C.**

#### **Etapa 1: Remover rede 192.168.4.0 da configuração RIP de R2.**

Remova a rede 192.168.4.0 da configuração RIP de R2, porque nenhuma atualização será enviada entre R2 e R3 e não queremos anunciar a rede 192.168.4.0 para R1.

R2(config)#**router rip** R2(config-router)#**no network 192.168.4.0**

#### **Etapa 2: Remover totalmente o roteamento RIP de R3.**

R3(config)#**no router rip**

### **Tarefa 2: Configurar a rota estática em R3 para a rede 172.30.0.0/16.**

Como R3 e R2 não estão trocando atualizações RIP, precisamos configurar uma rota estática em R3 para a rede 172.30.0.0/16. Isso enviará todo o tráfego 172.30.0.0/16 para R2.

R3(config)#**ip route 172.30.0.0 255.255.252.0 serial0/0/1**

### **Tarefa 3: Configurar uma rota estática padrão em R2.**

#### **Etapa 1: Configurar R2 para enviar tráfego padrão a R3.**

Configure uma rota estática padrão em R2 que enviará todo o tráfego padrão – pacotes com endereços IP de destino que não correspondem a uma rota específica na tabela de roteamento – para R3.

R2(config)# **ip route 0.0.0.0 0.0.0.0 serial 0/0/1**

#### **Etapa 2: Configurar R2 para enviar informações de rota estática padrão a R1.**

O comando **default-information originate** é utilizado para configurar R2 e incluir a rota estática padrão com suas atualizações RIP. Configure esse comando em R2 para que as informações de rota estática padrão sejam enviadas a R1.

R2(config)#**router rip** R2(config-router)#**default-information originate** R2(config-router)#

**Nota:** Às vezes, é necessário limpar o processo de roteamento RIP para que o comando **default-information originate** funcione. Primeiro, teste o comando **clear ip route \*** em R1 e R2. Esse comando fará com que os roteadores descarreguem imediatamente as rotas na tabela de roteamento e solicitem atualizações um do outro. Às vezes, isso não funciona com RIP. Se as informações de rota estática padrão ainda não tiverem sido enviadas para R1, salve a configuração em R1 e R2 e, em seguida, recarregue ambos os roteadores. Isso redefinirá o hardware e ambos os roteadores reiniciarão o processo de roteamento RIP.

## **Tarefa 4: Verificar roteamento RIP.**

```
Etapa 1: Utilizar o comando show ip route para exibir a tabela de roteamento em R2 e R1. 
R2#show ip route
Codes: C - connected, S - static, I - IGRP, R - RIP, M - mobile, B - BGP
        D - EIGRP, EX - EIGRP external, O - OSPF, IA - OSPF inter area
       N1 - OSPF NSSA external type 1, N2 - OSPF NSSA external type 2
       E1 - OSPF external type 1, E2 - OSPF external type 2, E - EGP
       i - IS-IS, L1 - IS-IS level-1, L2 - IS-IS level-2, ia - IS-IS inter area
       * - candidate default, U - per-user static route, o - ODR
        P - periodic downloaded static route
Gateway of last resort is 0.0.0.0 to network 0.0.0.0
      172.30.0.0/24 is subnetted, 3 subnets
C 172.30.2.0 is directly connected, Serial0/0/0
C 172.30.3.0 is directly connected, FastEthernet0/0
R 172.30.1.0 [120/1] via 172.30.2.1, 00:00:16, Serial0/0/0
      192.168.4.0/30 is subnetted, 1 subnets
C 192.168.4.8 is directly connected, Serial0/0/1
S* 0.0.0.0/0 is directly connected, Serial0/0/1
```
Observe que R2 agora tem uma rota estática etiquetada como **candidata padrão**.

```
R1#show ip route
Codes: C - connected, S - static, I - IGRP, R - RIP, M - mobile, B - BGP
        D - EIGRP, EX - EIGRP external, O - OSPF, IA - OSPF inter area
        N1 - OSPF NSSA external type 1, N2 - OSPF NSSA external type 2
        E1 - OSPF external type 1, E2 - OSPF external type 2, E - EGP
        i - IS-IS, L1 - IS-IS level-1, L2 - IS-IS level-2, ia - IS-IS inter area
        * - candidate default, U - per-user static route, o - ODR
        P - periodic downloaded static route
Gateway of last resort is 172.30.2.2 to network 0.0.0.0
      172.30.0.0/24 is subnetted, 3 subnets
```
C 172.30.2.0 is directly connected, Serial0/0/0 R 172.30.3.0 [120/1] via 172.30.2.2, 00:00:05, Serial0/0/0 C 172.30.1.0 is directly connected, FastEthernet0/0 R\* 0.0.0.0/0 [120/1] via 172.30.2.2, 00:00:19, Serial0/0/0

Observe que R1 agora tem uma rota RIP etiquetada como rota **candidata padrão**. Esta rota é a padrão "quad-zero" enviada por R2. Agora R1 enviará o tráfego padrão para o **Gateway de último recurso** em 172.30.2.2, que é o endereço IP de R2.

**Etapa 2: Exibir as atualizações RIP enviadas e recebidas em R1 com o comando debug ip rip.**

```
R1#debug ip rip
RIP protocol debugging is on
R1#RIP: sending v1 update to 255.255.255.255 via Serial0/0/0 (172.30.2.1)
RIP: build update entries
       network 172.30.1.0 metric 1
RIP: received v1 update from 172.30.2.2 on Serial0/0/0
       0.0.0.0 in 1 hops
       172.30.3.0 in 1 hops
```
Observe que R1 está recebendo a rota padrão de R2.

#### **Etapa 3: Parar a saída de dados da depuração usando o comando undebug all.**

```
R1#undebug all
All possible debugging has been turned off
```
#### **Etapa 4: Utilizar o comando show ip route para exibir a tabela de roteamento em R3.**

R3#**show ip route**

<Saída omitida>

S 172.30.0.0/16 is directly connected, Serial0/0/1 192.168.4.0/30 is subnetted, 1 subnets C 192.168.4.8 is directly connected, Serial0/0/1 C 192.168.5.0/24 is directly connected, FastEthernet0/0

Observe que RIP não está sendo usado em R3. A única rota que não é diretamente conectada é a rota estática.

#### **Tarefa 5: Documentar as configurações do roteador**

Em cada roteador, capture o seguintes comandos em um arquivo de texto e guarde-o para consulta:

- Configuração atual
- Tabela de roteamento
- Resumo da interface
- Saída de **show ip protocols**

### **Tarefa 6: Limpar**

Apague as configurações e recarregue os roteadores. Desconecte e guarde o cabeamento. Para hosts PC normalmente conectados a outras redes (como a LAN escolar ou a Internet), reconecte o cabeamento apropriado e restaure as configurações TCP/IP.